# Adobe Character Animator | Course Overview

### **COURSE DESCRIPTION**

Learn how to create amazingly realistic 2D character animations in realtime for social media, elearning projects and/ or creating professional cartoon animations.

Using just your computer's webcam and microphone you can record your voice and facial movements using advanced new facial tracking technology in Adobe Character Animator.

Create you own custom puppets using industry standard tools such as Photoshop and Illustrator, then send your animation to Adobe After Effects for advanced compositing and visual effects. You can even stream your performances live on many popular social media networks such as Facebook or T.V broadcast, (as seen on Homer Simpsons live on Saturday night live TV or Donald Trump live on the late show), note this technique requires additional software and as such, beyond the scope of the 1 day Character Animator course.

At the end of the course, students will have created and animated their own characters with a finished video file (and project files). It's never been easier to bring your characters to life!

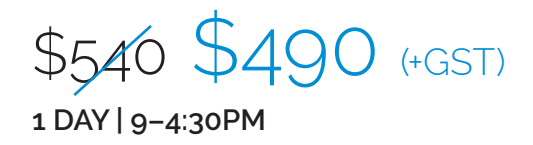

**Please visit our website for enquiries and bookings:** www.cd.com.au www.facebook.com/citydesktop www.twitter.com/citydesktop

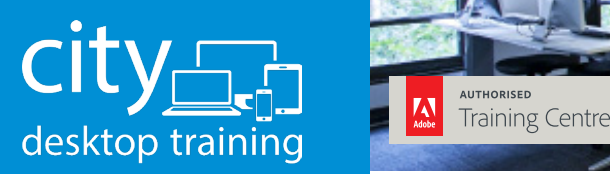

www.cd.com.au info@cd.com.au 1300 441 891

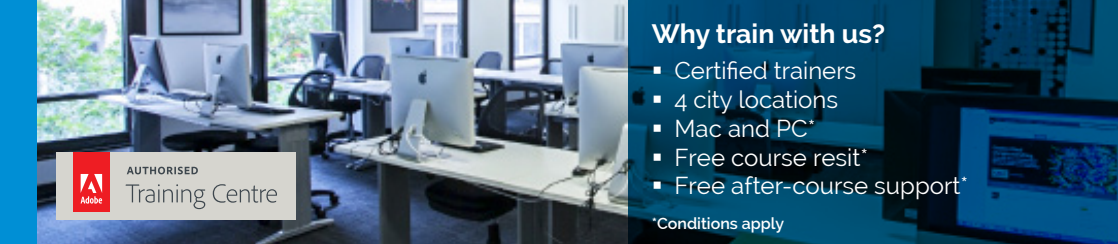

**Premium training for visual communication** Providing quality training since 1989 to the publishing, design, marketing, print and web industries. Join us in Sydney, Brisbane, Canberra & Melbourne.

Character Animator Training Courses **Sydney, Melbourne and Onsite**

## Course outline: Adobe Character Animator

#### **CREATING A NEW PROJECT**

The Character Animator interface Creating a new project Setting up the webcam and microphone Creating an new scene

#### **CREATING A NEW CHARACTER**

Customizing a puppet template in Photoshop and Illustrator Importing a puppet Rigging a puppet with warp controls Adding face tags Adding attach points and drag handles Adding sticks Adding dangle handles Setting an eye delay behavior

#### **CREATING A WALK CYCLE**

Working with different layer groups (front and profile views) Adding body tags Triggering layer switching with keyboard shortcuts Adding a head turn behavior Adding a walk behavior

#### **RECORDING AN ANIMATION**

Enabling and disabling recording properties Adjusting recording speed Recording facial expressions with the webcam and microphone Importing and anlysing a pre recorded voice over Editing and blending takes Adjusting timing Adjusting mouth shape timing with visemes

#### **FINISHING THE ANIMATION**

Exporting your animation directly to Adobe Media Encoder and as an image sequence Dynamic link the project to After Effects Adding a background and compositing FX in After Effects Rendering the final animation from After Effects to

Adobe Media Encoder

#### **Please visit our website for enquiries and bookings:** www.cd.com.au